## How to register for exams

Head to the training courses page on the CTSI website: https://www.tradingstandards.uk/practitioners/training-development/exam-registration

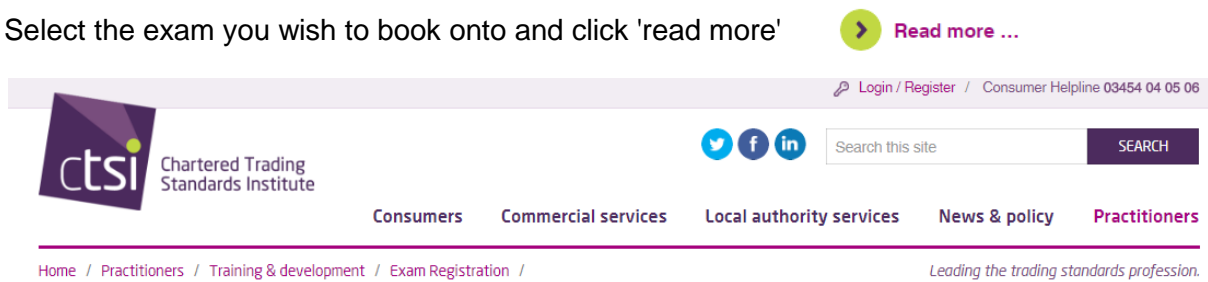

CSCATS exams: Legal Systems, Law of Contract, Consumer Protection Environment

### **Options**

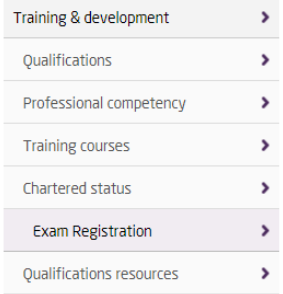

## $f y ln c$

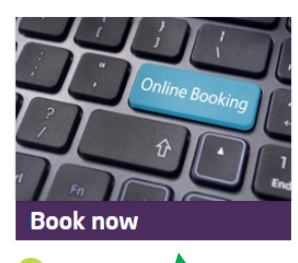

 $\sum$  Find out more

# **Exam Registration**

**CSCATS exams: Legal Systems, Law of Contract, Consumer Protection Environment** 

These exams can be purchased as three exams, or individually when you proceed to the Online Event Booking page. Exam dates:

Week commencing 6th November 2017 Exact dates for each exam will be confirmed closer to the time of the exams.

#### Provisional exam venues available:

Please be aware that the following venues are provisional and still to be confirmed

Scotland North West East Midlands Wales Basildon

#### Combined exam fees (3 papers):

Member: £275 plus VAT Non member: £352 plus VAT

#### Individual exam fees (per paper):

Member: £117 plus VAT Non member: £151 plus VAT

Exam outlines:

Click the 'Book now' box on the left.

Click the 'Click here' link beside the exam venue you wish to book:

#### **Book online**

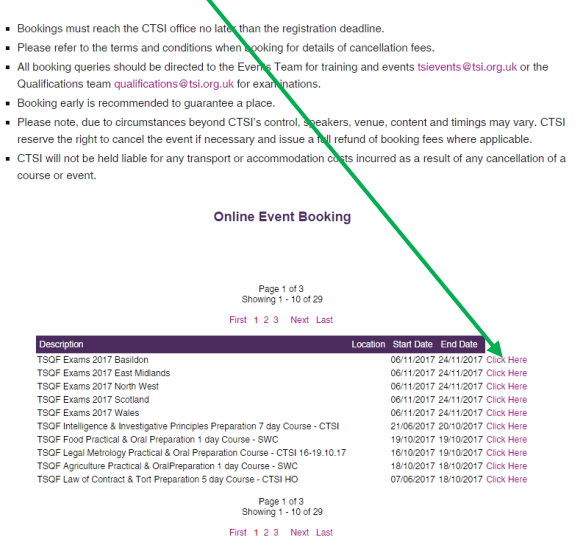

You will land on the login page below.

Members (or previous members) are to enter the email address registered with CTSI into the 'Username' box. They should then enter their 6 digit member number into the 'Password' box:

# **Book online**

- Bookings must reach the CTSI office no later than the registration deadline.
- · Please refer to the terms and conditions when booking for details of cancellation fees.
- . All booking queries should be directed to the Events Team for training and events tsievents@tsi.org.uk or the Qualifications team qualifications@tsi.org.uk for examinations.
- Booking early is recommended to guarantee a place.
- · Please note, due to circumstances beyond CTSI's control, speakers, venue, content and timings may vary. CTSI reserve the right to cancel the event if necessary and issue a full refund of booking fees where applicable.
- CTSI will not be held liable for any transport or accommodation costs incurred as a result of any cancellation of a course or event.

### Please enter your username and password

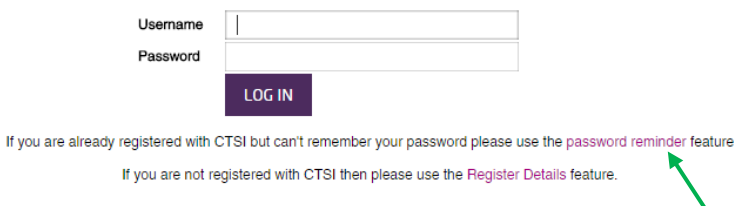

Members (or previous members) do have the option of sending a password reminder to the email address registered to CTSI (it's always best to check this if the candidate is unsure whether they are registered to CTSI, so as not to create duplicate records).

If a person new to CTSI wishes to book onto a course, click 'Register details' under the 'password reminder' link.

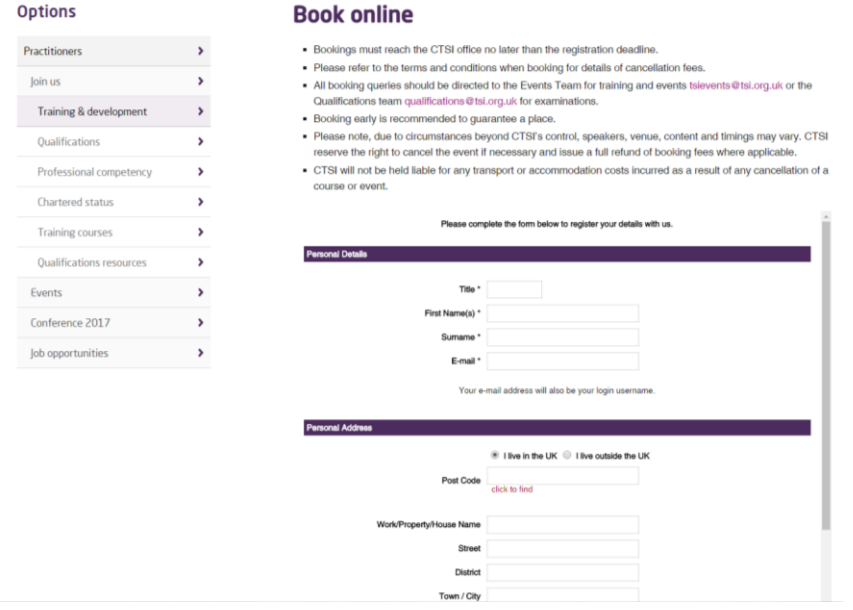

This will enable you to register for an exam, and indicate whether the candidate will be selffunding or if their local authority will be paying. When you have done this, click 'Continue':

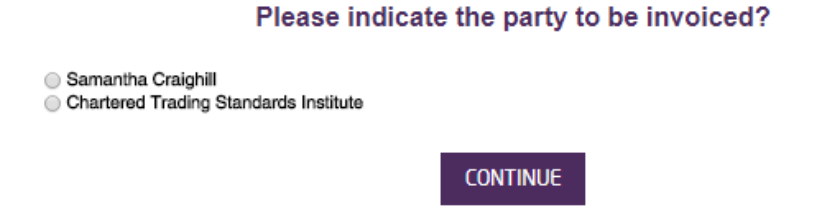

The next screen asks for the details of the booking contact. The booking contact is the person entering a candidate for an exam, whether this is the student, or someone booking on behalf of a student. These details are entered automatically but are editable, so ensure the details are correct, supply a purchase order number and click 'continue':

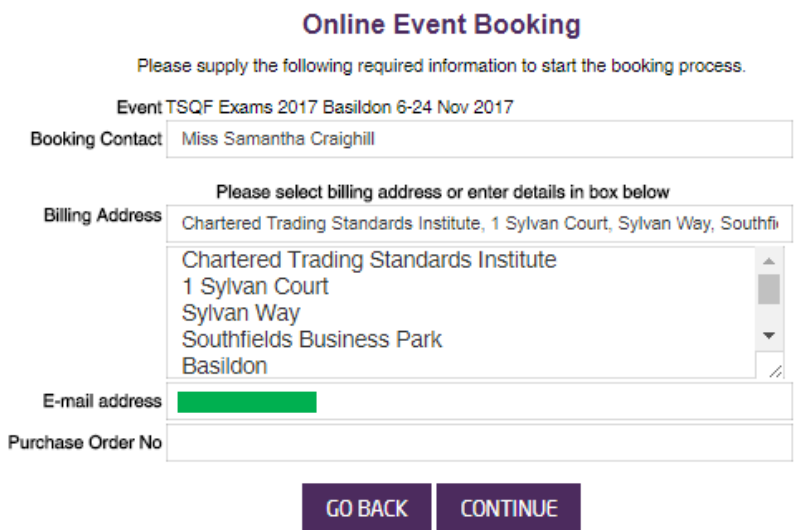

On the next screen, select the number of entrants you wish to register for the exams using the '+' button:

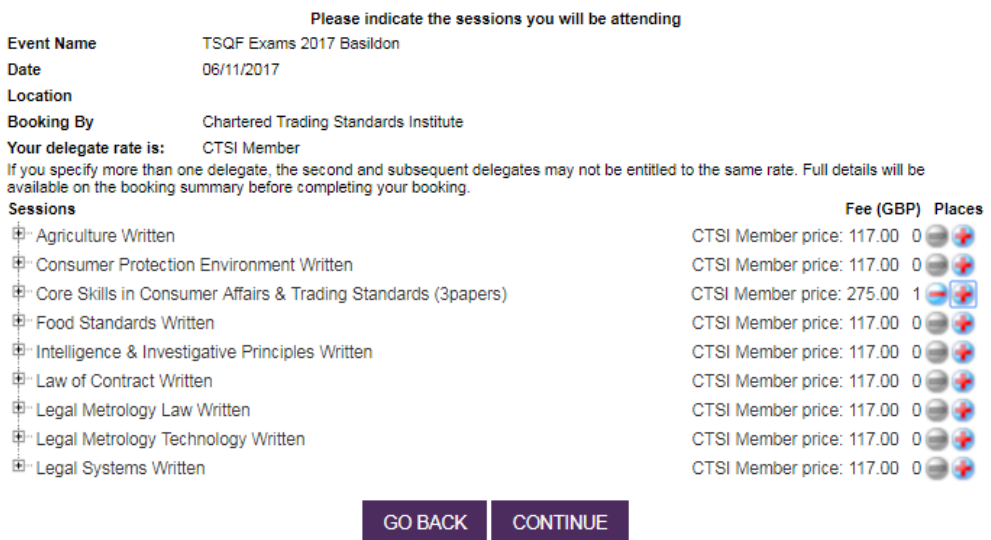

On the next page, input the name(s) of the candidate(s) who will be sitting the exam(s). Ensure these details are correct and click 'continue':

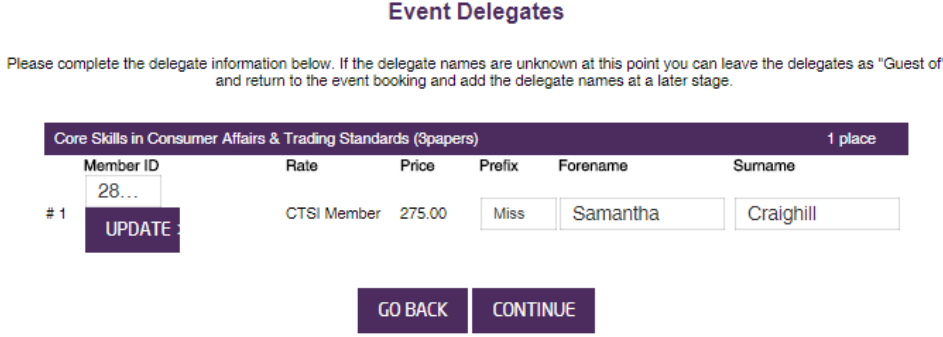

On the final page, select the box to 'agree to the Terms and Conditions' and click 'continue':

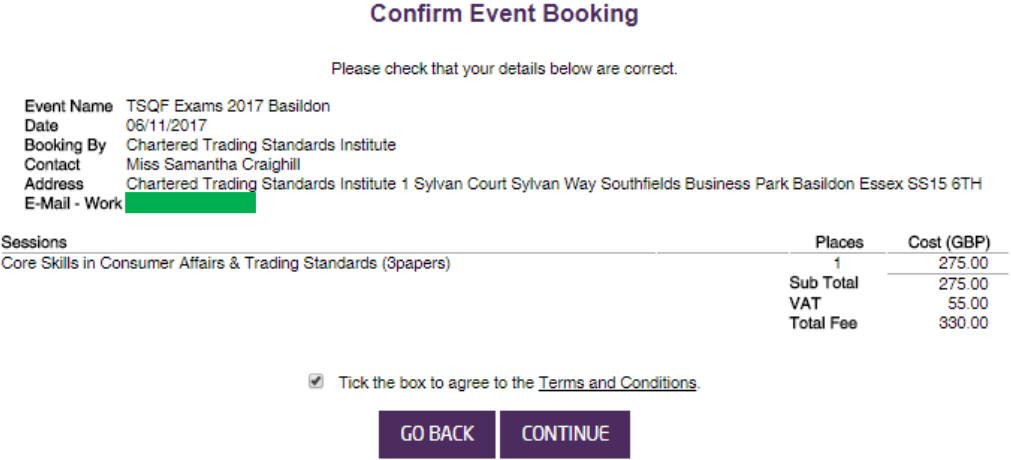

You will then see this pop up informing you that you will shortly receive an invoice, and providing a number to call if you wish to pay by card:

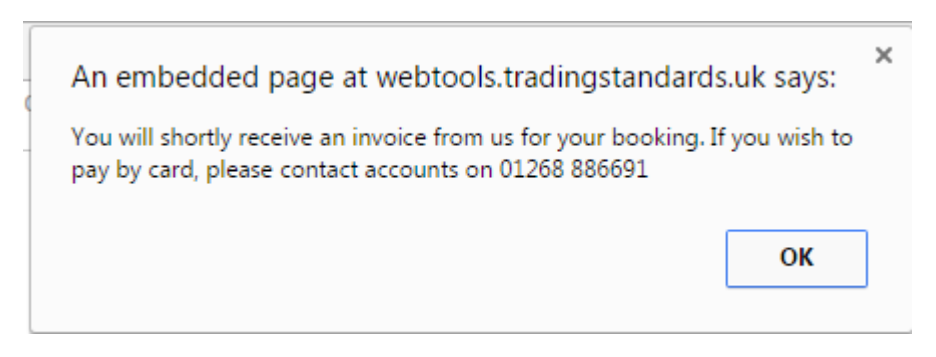

Your booking is complete.